# 2F 7000 Nexus ةيطمنلا ةدحولل ELAM ءارجإ Module Ī

## المحتويات

المقدمة طوبولوجيا تحديد محرك إعادة توجيه الدخول تكوين المشغل بدء الالتقاط ترجمة النتائج تحقق إضافي

#### المقدمة

يصف هذا المستند الخطوات المستخدمة لإجراء ELAM على وحدة 2F) K7N (7000 Nexus Cisco، ويشرح أكثر المخرجات صلة، ويصف كيفية تفسير النتائج.

تلميح: ارجع إلى وثيقة [نظرة عامة على ELAM](//www.cisco.com/en/US/products/hw/routers/ps332/products_tech_note09186a0080c1e25a.shtml) للحصول على نظرة عامة على ELAM.

### طوبولوجيا

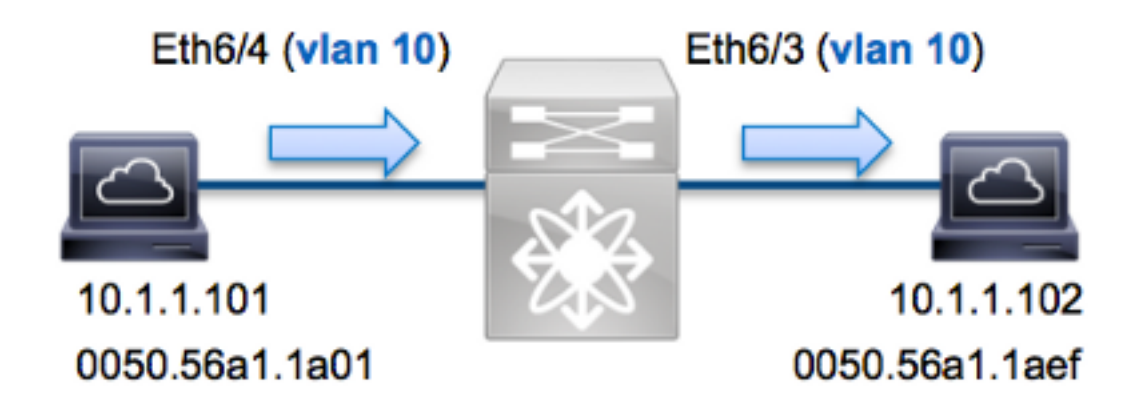

في هذا المثال، يرسل مضيف على شبكة VLAN رقم 10 (10.1.1.101 بعنوان 01a1.1a0050.56 MAC(، ميناء 6/4ETH طلب بروتوكول رسائل التحكم في الإنترنت (ICMP (إلى مضيف يكون أيضا على شبكة VLAN رقم 10 (10.1.1.102 مع عنوان MAC 0050.56a1.1aef)، منفذ ETH6/3. يتم إستخدام ELAM لالتقاط هذا الإطار الواحد من 10.1.1.101 إلى .10.1.1.102 من المهم أن نتذكر أن ELAM يسمح لك بالتقاط إطار واحد فقط.

لتنفيذ ELAM على K7N، يجب أولا الاتصال بالوحدة النمطية المناسبة (يتطلب هذا امتياز إدارة الشبكة):

N7K# **attach module 6** ... Attaching to module 6 '.\$' To exit type 'exit', to abort type module-6#

#### تحديد محرك إعادة توجيه الدخول

يتوقع حركة مرور أن يدخل المفتاح على ميناء 6/4ETH. عندما تقوم بفحص الوحدات النمطية في النظام، سترى أن الوحدة النمطية 6 هي وحدة 2F. من المهم تذكر أن K7N يتم توزيعها بالكامل، وأن الوحدات النمطية، وليس المشرف، تتخذ قرارات إعادة التوجيه لحركة مرور مستوى البيانات.

N7K# **show module 6** Mod Ports Module-Type Model Model Status ------- ------------------ --------------------------- ----- --- Gbps Ethernet Module **N7K-F248XP-25E** ok 1/10 بالنسبة لوحدات 2F، قم بتنفيذ ELAM على محرك إعادة توجيه الطبقة 2 (2L (باستخدام Clipper لاسم الترميز الداخلي. لاحظ أن ناقل بيانات DBUS (FE 2L (يحتوي على معلومات الرأس الأصلية قبل عمليات البحث من المستويين 2L و 3 (3L(، وأن ناقل النتائج (RBUS (يحتوي على النتائج بعد عمليات البحث في كل من المستوى 3 والمستوى .2

تحتوي 2F K7N على 12 FEs لكل وحدة نمطية، لذلك يجب عليك تحديد Clipper ASIC الذي يتم إستخدامه ل FE على المنفذ 6/4ETH. أدخل هذا الأمر للتحقق من:

> module-6# **show hardware internal dev-port-map** -------------------------------------------------------------- CARD\_TYPE: 48 port 10G Front Panel ports:48< -------------------------------------------------------------- :Device name Dev role Abbr num\_inst -------------------------------------------------------------- **Clipper** FWD DEV\_LAYER\_2\_LOOKUP **L2LKP** 12< +-----------------------------------------------------------------------+ +------------+++FRONT PANEL PORT TO ASIC INSTANCE MAP+++----------------+ +-----------------------------------------------------------------------+ FP port | PHYS | MAC\_0 | **L2LKP** | L3LKP | QUEUE |SWICHF ... 0 0 0 0 0 0 3 0 0 0 **0** 0 0 **4**  في الإنتاج، أنت يستطيع رأيت أن ميناء ETH6/4 على Clipper (L2LKP) مثيل 0.

> > module-6# **elam asic clipper instance 0** module-6(clipper-elam)# **layer2** #(module-6(clipper-l2-elam

تكوين المشغل

يدعم ASIC Clipper مشغلات ELAM لأنواع متعددة من الإطارات. يجب ان يتوافق مشغل ELAM مع نوع الإطار. إذا كان الإطار هو إطار 4IPv، فيجب أن يكون المشغل أيضا 4IPv. لا يتم التقاط إطار 4IPv باستخدام مشغل آخر. وينطبق نفس المنطق على 6IPv .

يدعم Clipper ASIC أنواع الإطارات التالية:

**?** module-6(clipper-l2-elam)# **trigger dbus** arp ARP Frame Format fc Fc hdr Frame Format ipv4 IPV4 Frame Format ipv6 IPV6 Frame Format other L2 hdr Frame Format pup PUP Frame Format rarp Rarp hdr Frame Format valid On valid packet باستخدام أنظمة تشغيل OS-NX (Nexus(، يمكنك إستخدام حرف علامة الاستفهام من أجل فصل مشغل ELAM.

هناك العديد من الخيارات المتوفرة ل ELAM في الوحدة 2F:

```
? module-6(clipper-l2-elam)# trigger dbus ipv4 ingress if
                      < CR>
   destination-ipv4-address destination ipv4 address 
destination-mac-address Inner destination mac address 
            source-index Source index
       source-ipv4-address source ipv4 address
   source-mac-address Inner source mac address 
                  vlan Vlan 
                                          ?etc
```
على سبيل المثال، يتم التقاط الإطار بناء على عناوين 4IPv المصدر والوجهة، لذلك يتم تحديد تلك القيم فقط.

يتطلب Clipper تعيين المشغلات ل DBUS و RBUS. وهذا يختلف عن الوحدات النمطية من السلسلة M، بسبب عدم وجود متطلبات تقضي بتحديد مثيل مخزن الحزم المؤقت (PB(. يعمل هذا على تبسيط مشغل RBUS.

هنا مشغل DBUS:

```
module-6(clipper-l2-elam)# trigger dbus ipv4 ingress if source-ipv4-address
                           destination-ipv4-address 10.1.1.102 10.1.1.101 
                                                          هنا مشغل RBUS:
```
module-6(clipper-l2-elam)# **trigger rbus ingress if trig**

#### بدء الالتقاط

الآن أن المدخل FE انتقيت وقمت بتكوين المشغل، أنت يستطيع بدأت الالتقاط:

module-6(clipper-l2-elam)# **start** للتحقق من حالة ELAM، أدخل الأمر status:

module-6(clipper-l2-elam)# **status** ELAM instance 0: L2 DBUS Configuration: trigger dbus **ipv4** ingress if **source-ipv4-address 10.1.1.101 destination-ipv4-address 10.1.1.102**  L2 DBUS **Armed** ELAM instance 0: L2 RBUS Configuration: trigger rbus ingress if trig L2 RBUS **Armed** بمجرد إستلام الإطار الذي يطابق المشغل من قبل FE، تظهر حالة ELAM على أنها Triggered:

module-6(clipper-l2-elam)# **status** ELAM instance 0: L2 DBUS Configuration: trigger dbus **ipv4** ingress if **source-ipv4-address 10.1.1.101 destination-ipv4-address 10.1.1.102**  L2 DBUS **Triggered** ELAM instance 0: L2 RBUS Configuration: trigger rbus ingress if trig L2 RBUS **Triggered**

#### ترجمة النتائج

لعرض نتائج ELAM، أدخل أوامر show dbus وshow rbus. فيما يلي مقتطف من بيانات ELAM الأكثر صلة بهذا المثال (تم حذف بعض المخرجات):

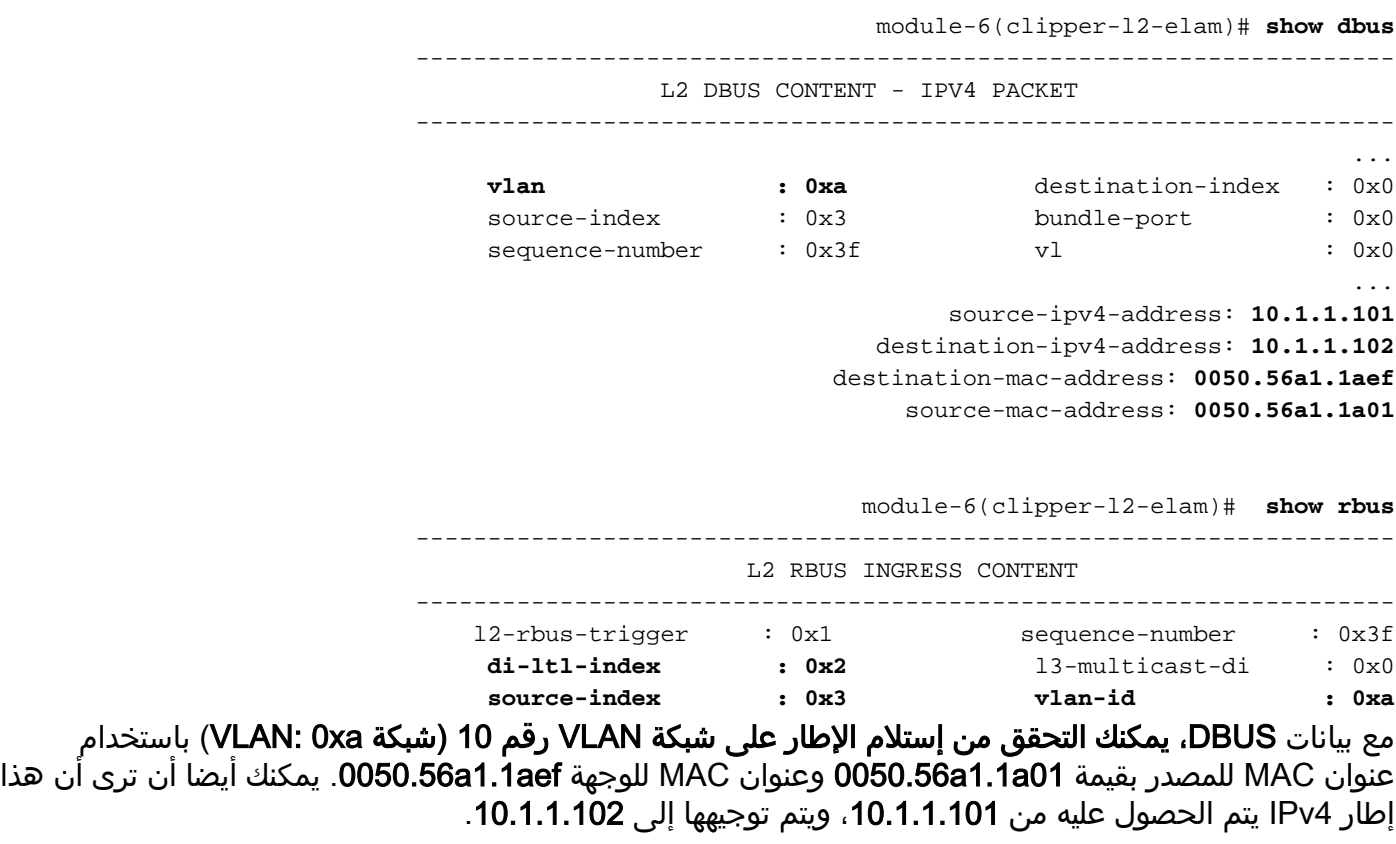

تلميح: هناك العديد من الحقول المفيدة الأخرى التي لم يتم تضمينها في هذا الإخراج، مثل قيمة نوع الخدمة (ToS(، وعلامات IP، وطول IP، وطول إطار 2L.

دخلت in order to دققت على أي ميناء الإطار يكون إستلمت، ا**ل src\_index أ**مر (المصدر محلي هدف منطق (LTL)). دخلت هذا أمر in order to عينت LTL إلى ميناء أو مجموعة الميناء ل N7K:

N7K# **show system internal pixm info ltl 0x3** Type LTL --------------------------------- PHY PORT Eth6/4 تظهر المخرجات أن فهرس مصدر من 3x0 يترجم أن يدير 6/4ETH. هذا يؤكد أن الإطار إستلمت على ميناء 6/4ETH.

مع **ال rbus معطيات**، أنت يستطيع دققت أن الإطار يحول على VLAN 10 (**vlan-id: 0xa)**. وبالإضافة إلى ذلك، أنت يستطيع اكدت المخرج ميناء من **di-ltl-index** (غاية LTL):

**PHY\_PORT Eth6/3**

تظهر المخرجات أن **فهرس di-ltl** من **0x2** يترجم أن يدير **ETH6/3**. هذا يؤكد أن الإطار يتم تحويلها من ميناء .ETH6/3

### تحقق إضافي

دخلت in order to دققت كيف المفتاح يعين ال LTL بركة، **العرض نظام داخلي عملية تحديد معلومات ltl-منطقة** أمر. الإنتاج من هذا أمر مفيد in order to فهمت الغاية من LTL إن لا يكون هو مطابق إلى ميناء طبيعي. والمثال الجيد على ذلك هو LTL drop:

> N7K# **show system internal pixm info ltl 0x11a0** 0x11a0 is not configured

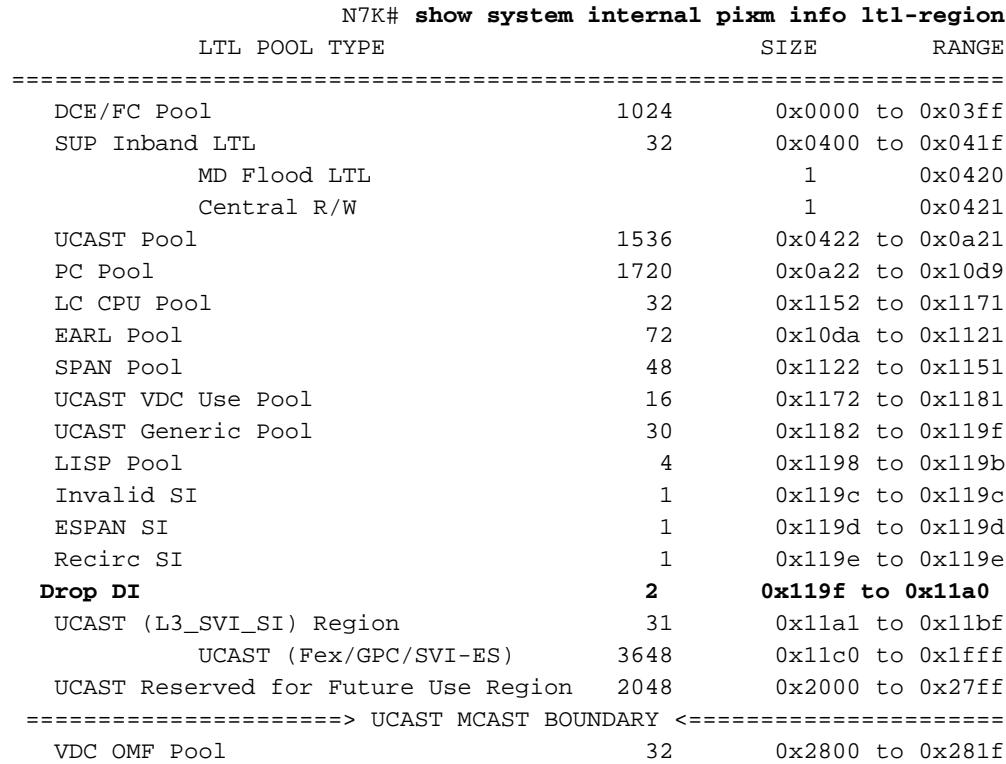

ةمجرتلا هذه لوح

ةي الآلال تاين تان تان تان ان الماساب دنت الأمانية عام الثانية التالية تم ملابات أولان أعيمته من معت $\cup$  معدد عامل من من ميدة تاريما $\cup$ والم ميدين في عيمرية أن على مي امك ققيقا الأفال المعان المعالم في الأقال في الأفاق التي توكير المالم الما Cisco يلخت .فرتحم مجرتم اهمدقي يتلا ةيفارتحالا ةمجرتلا عم لاحلا وه ىل| اًمئاد عوجرلاب يصوُتو تامجرتلl مذه ققد نع امتيلوئسم Systems ارامستناء انالانهاني إنهاني للسابلة طربة متوقيا.